# **Manuel Camera**

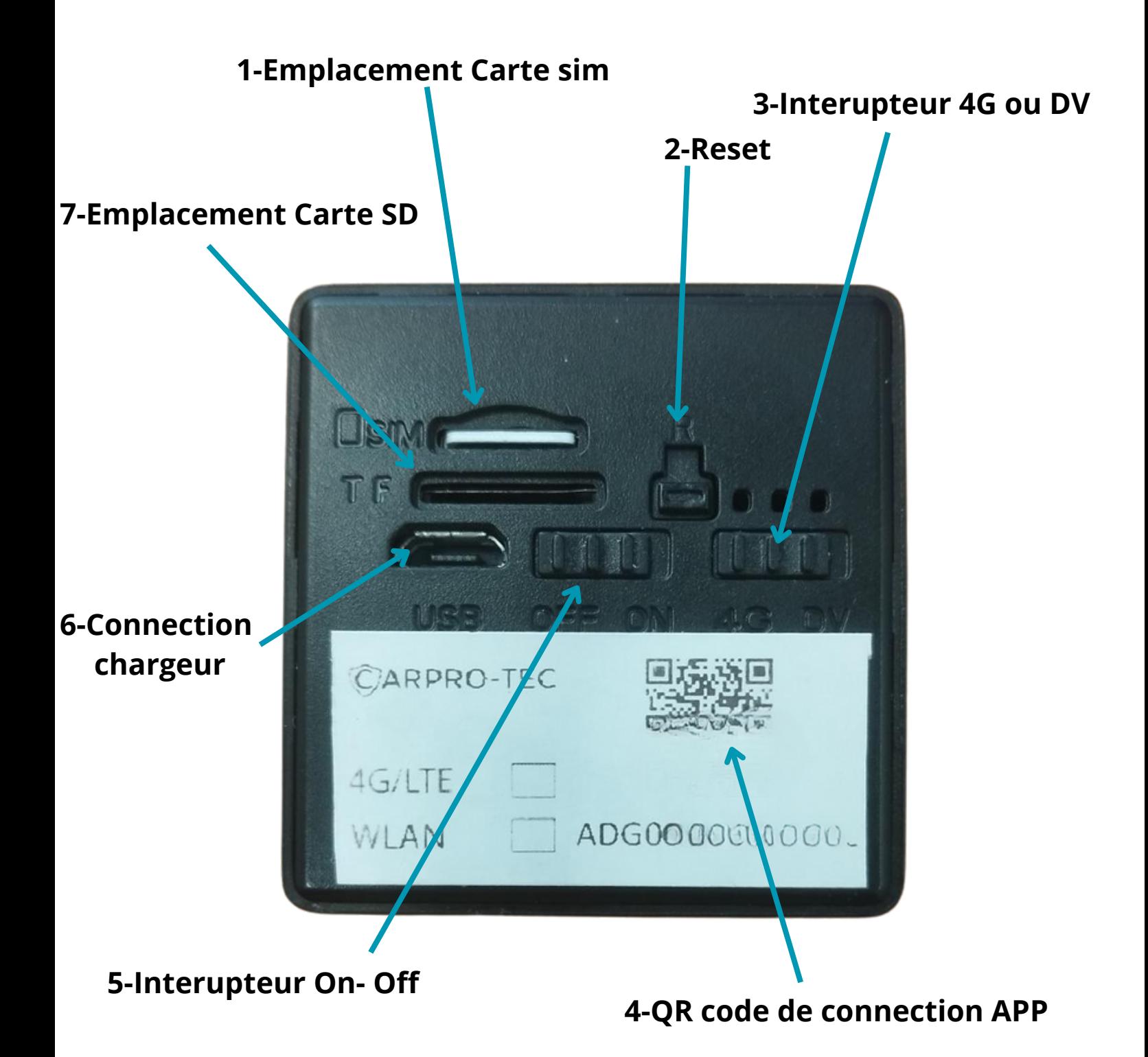

### **1-Emplacement Carte sim**

La camera peut être utiliser avec n'importe quel operateur la carte sim doit être un modèle nano *Il est impératif de désactiver le code Pin pour l'utilisation Votre forfait doit contenir de la data pour le fonctionnement de la camera*

#### **2-Reset**

Permet la rénitialisation et la remise à zéro de la camera

### **3-Interupteur 4G ou DV**

La position 4g vous permet le contrôle à distance de votre camera ainsi que la vision via votre smartphone.

La position DV permet d'enregistrer les images sur la carte SD (non fournit) Ce mode ne permet pas de visualiser les images sur sont smart phone

#### **4-QR code de connection APP**

Le Qr code vous permet de connecter votre camera à l'application okam

### **5-Interupteur On- Off**

Position On camera allumé - Position Off camera eteinte

### **6-Connection chargeur**

Pour la recharge de la camera connecter le câble Usb fournit Temps de charge 6Heures

### **7-Emplacement Carte SD**

Emplacement pour inseret une carte SD obligatoire pour l'utilisation en mode DV

# **Indication LED**

A l'arrière de la camera vous trouverez des leds voici les informations concernants leurs couleurs et fonctions

# **Led jaune**

Allumé en permanence pendant la charge de la batterie

# **Led bleue**

Clignotement lent = En attente de connéction

Clignotement Rapide = Connection en cours

Fixe = Connection réussi

## **Led Verte** *uniquement en mode DV*

Clignotement lent = Enregistrement video en court

Clignotement Rapide = Carte SD non inséré

# **Led verte et blue simultané**

Lors du reset de la camera la led verte est bleu s'allume puis la led bleue clignotement lentement

# **Batterie et autonomie**

L'autonomie de votre camera dépend du mode sélectionné

#### **DV mode :**

Permet une autonomie +/- 10 jours

#### **4G mode SD:**

Permet une autonomie +/- 3 jours sans utilisation de la HD et du mode détection de mouvement

#### **4G mode hd + detection:**

Permet une autonomie 24h en HD et détection de mouvement sur ON

*Le réglage de la définition Hd- Sd et détection de mouvement s'effectue dans L'application Mobile O-Kam*

# **Question Réponse**

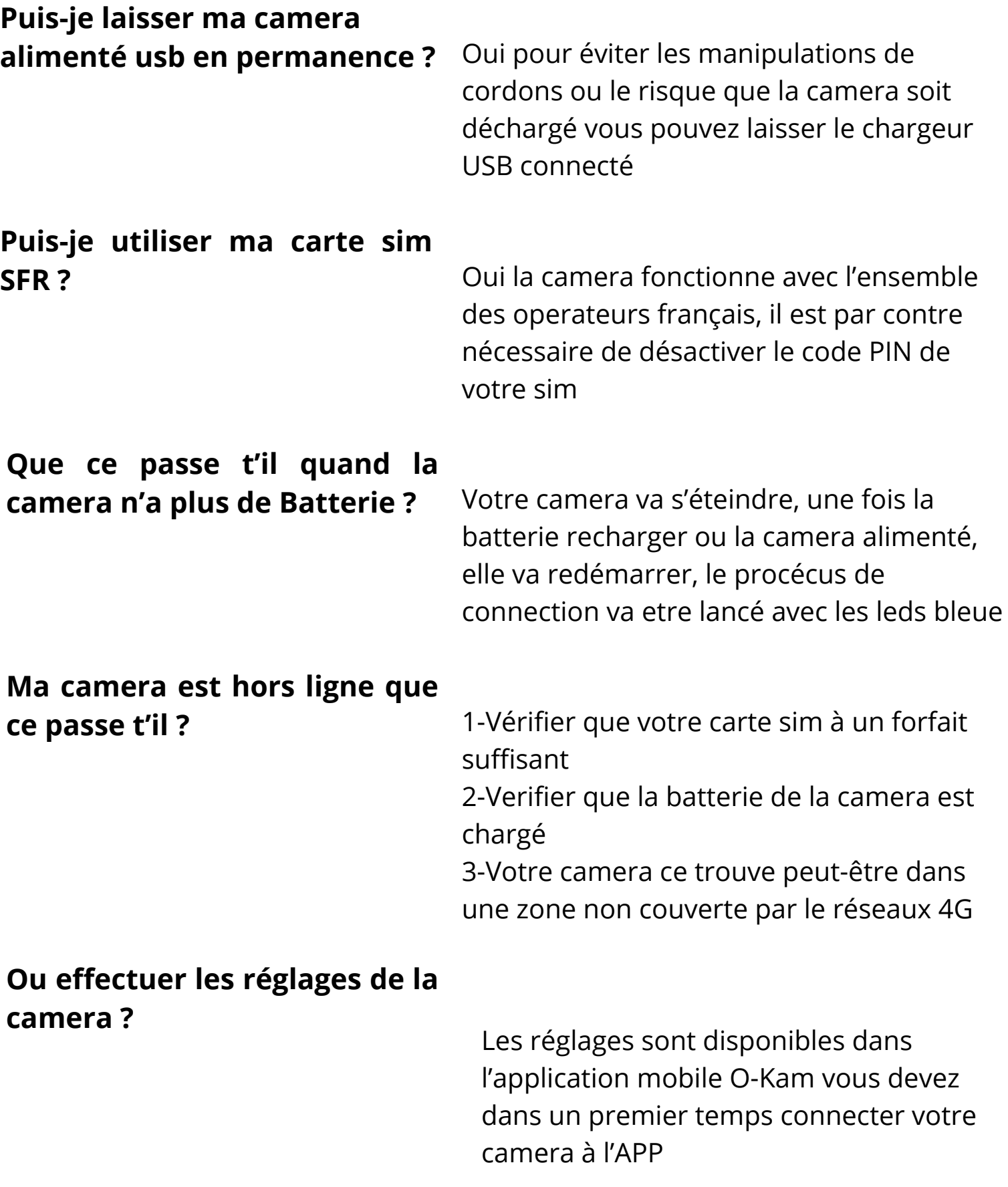

#### **Comment recharger sa carte sim Lebara**

-1 Rendez vous sur le site Lebara.nl pour créer votre accès

#### Attention utiliser Uniquement l'adresse www.lebara.NL

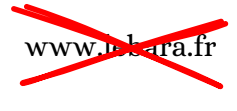

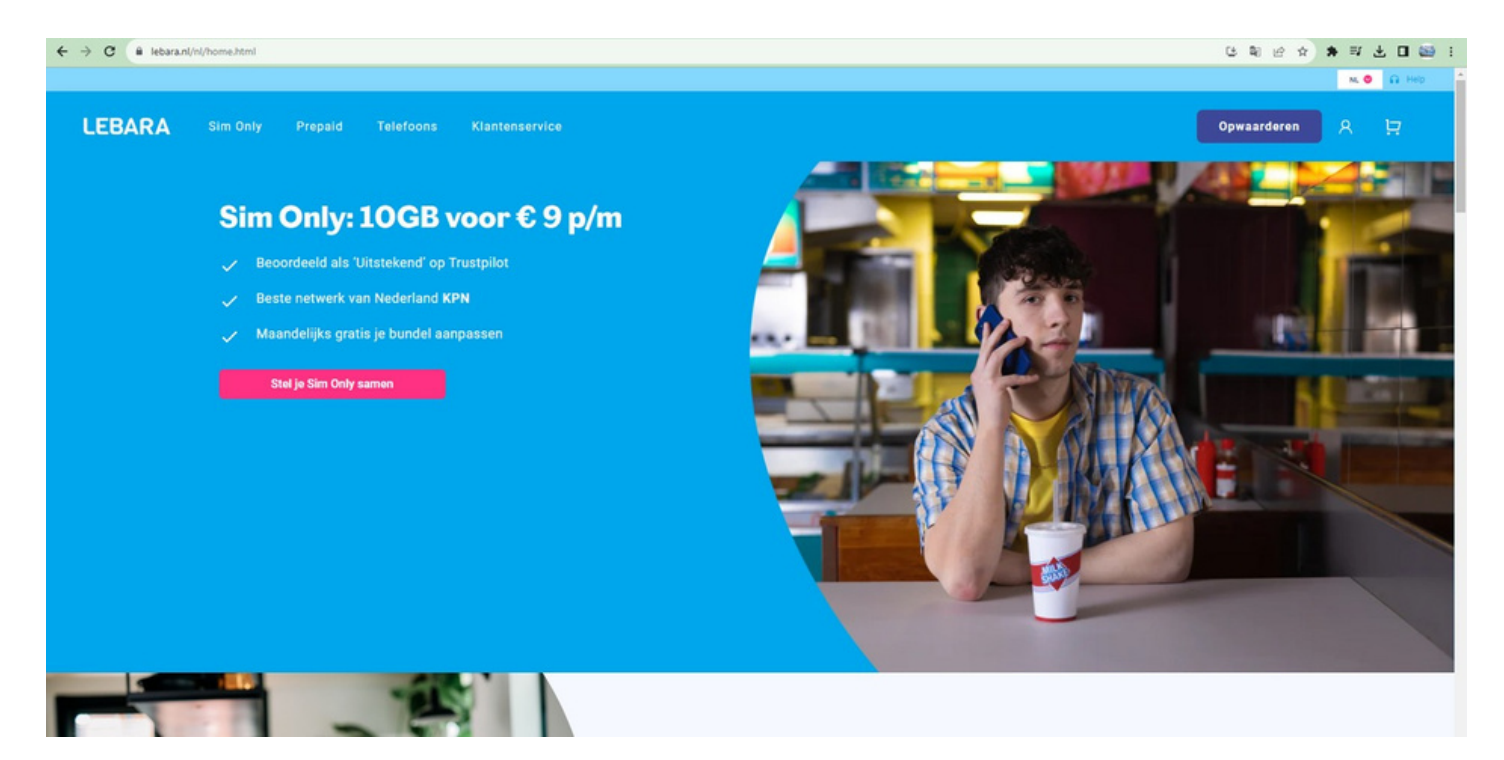

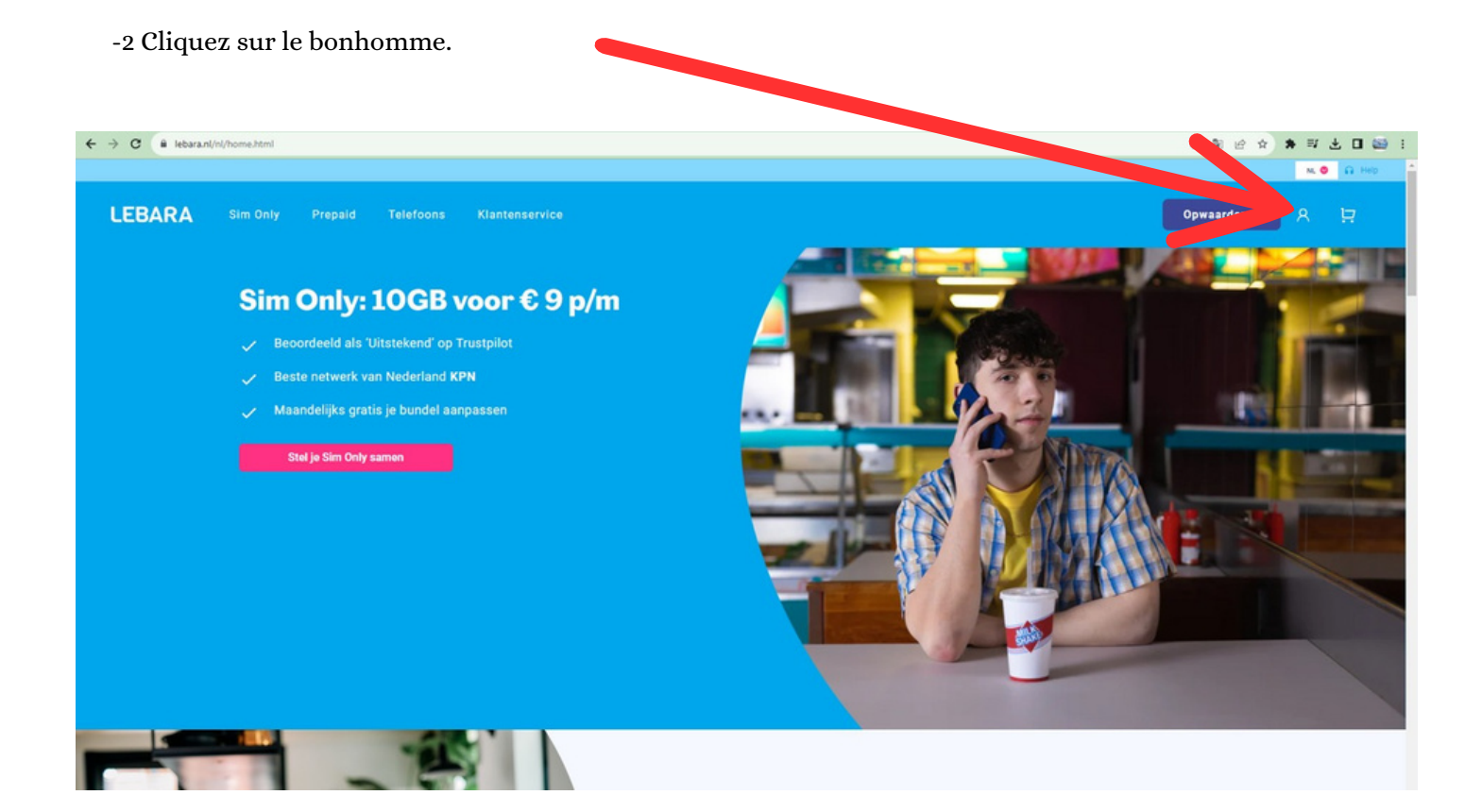

-3 Cliquez sur Account aannmken Renseingez votre adresse email ( Emailadres ) Votre mot de passe (wachtwoord) Confirmez votre mode de passe ( bevertig wachtwoord) Votre numero de carte sim (Lebara nummer) $\leftarrow$   $\rightarrow$  C a lebarani/ni/mylebara/register.html 19 日 上 日 会 会 国 会  $M$ .  $\overline{\textcircled{c}}$  Opwaarderen  $\sim$ **LEBARA** Inloggen Account aanmaken E-mailadres \* Vul je e-mailadres in Wachtwoord \* Vul je wachtwoord in Bevestig wachtwoord \* Vul je wachtwoord in Lebara-nummer (06) \* 0612345678 Nu aanmaken Nog geen account?Registreer nu! Nog geen nummer? Klik hier.

-4 Code de vérification

Vous devez incérer la carte lebara dans un smartphone pour recevoir le code de vérification Saisir le code ( VOER het) puis cliquer sur (Indienen)

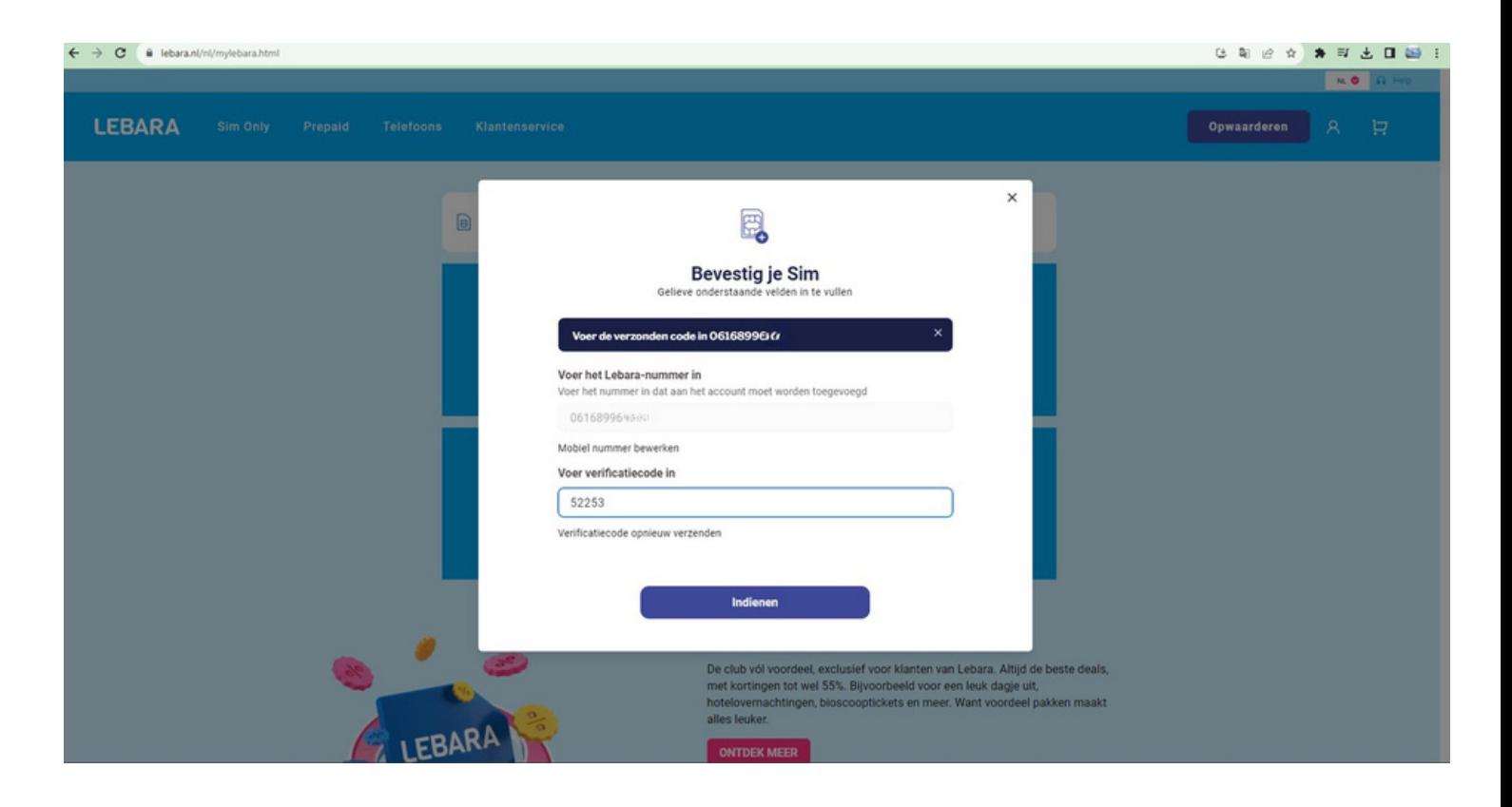

#### -5 Carte sim validé

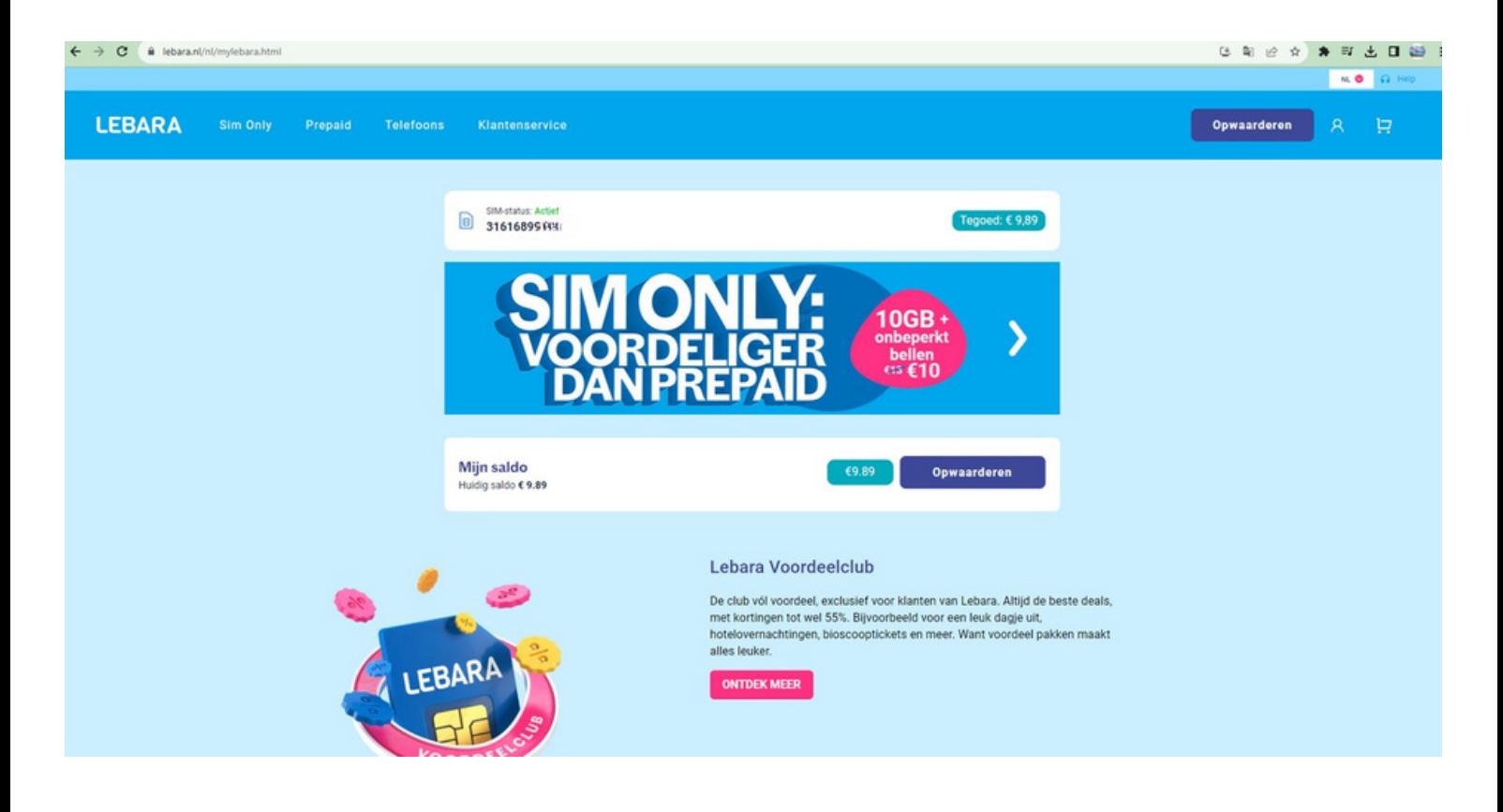

-6 Passage en Francais Cliquez sur la fléche rose puis Séléctionner EN le passage en francais sera automatique

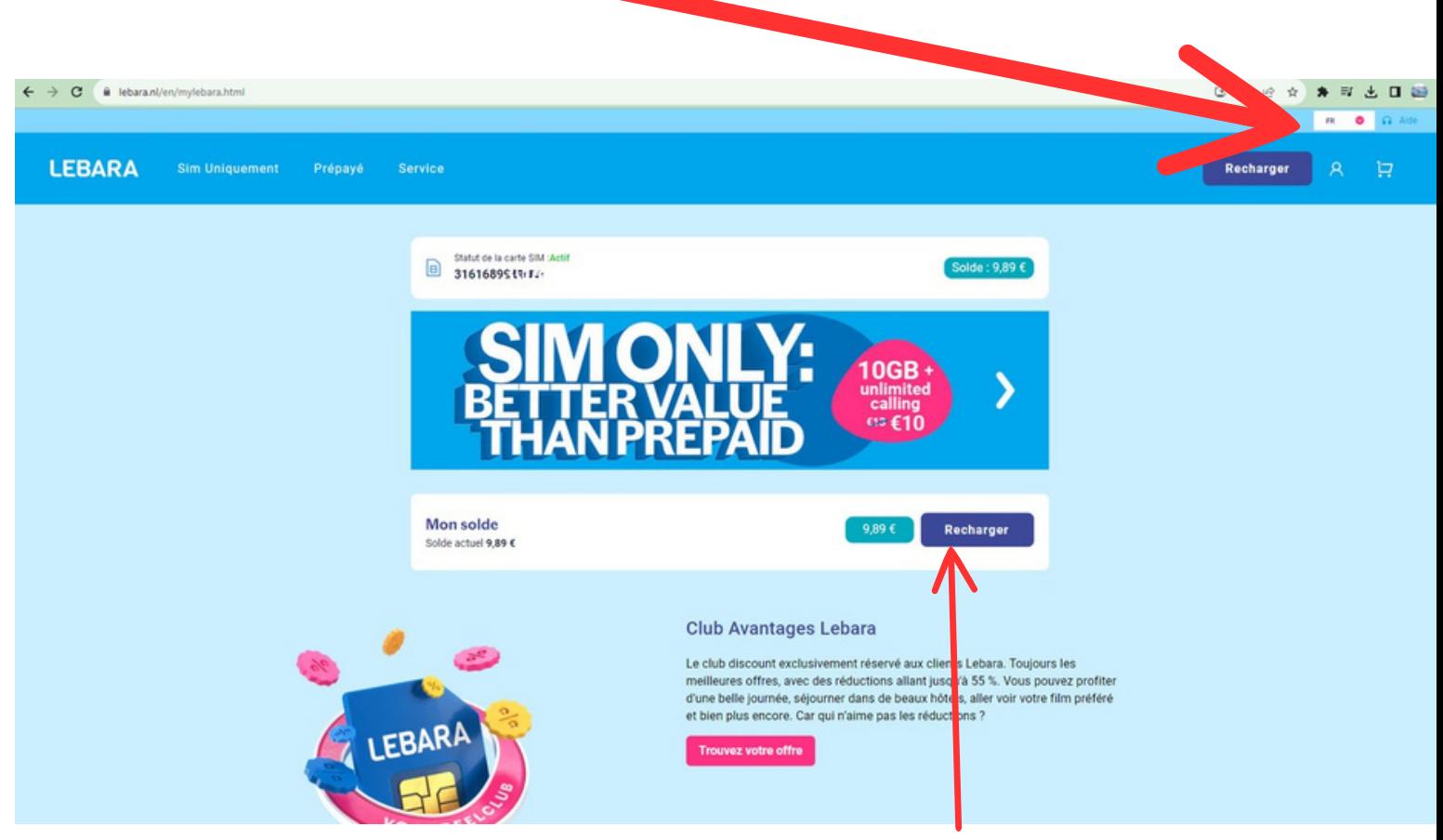

Cliquez sur Recharger pour l'achat de vos credits